## 大商股份有限公司

## 关于召开 **2014** 年第 **2** 次临时股东大会网络投票的补充通知

## 本公司董事会及全体董事保证本公告内容不存在任何虚假记载、误导性陈述 或者重大遗漏,并对其内容的真实性、准确性和完整性承担个别及连带责任。

大商股份有限公司(以下简称"公司")于 2014 年 11 月 25 日召开的第八 届董事会第十二次会议决定于 2014 年 12 月 11 日(星期四)召开公司 2014 年第 2 次临时股东大会,并于 2014 年 11 月 26 日及 2014 年 12 月 4 日在《上海证券 报》、《中国证券报》、《证券日报》、《证券时报》和上海证券交易所网站 (www.sse.com.cn)上刊登了《大商股份有限公司关于召开 2014 年第 2 次临时 股东大会的通知》及《大商股份有限公司关于召开 2014 年第 2 次临时股东大会 网络投票的提示通知》。

因网络投票中新增投资者交易报盘方式进行身份验证,公告中关于网络投票 部分增加相应内容,现再次将公司 2014 年第 2 次临时股东大会补充通知如下:

#### 一、会议时间

(1)现场会议召开时间:2014 年 12 月 11 日(星期四)上午 9 时整

(2)网络投票时间:2014 年 12 月 10 日 15:00 时至 2014 年 12 月 11 日 15: 00 时

#### 二、会议召开地点

(1)现场会议地点:大连市中山区青三街 1 号公司十一楼会议室

(2)网络投票平台:中国证券登记结算有限责任公司网络投票系统

#### 三、会议召集人:公司董事会

四、会议表决方式:本次会议采取现场投票与网络投票相结合的方式,所有 议案均采用相同的投票方式。同一表决权只能选择现场、网络或其他表决方式中 的一种。同一表决权出现重复表决的以第一次投票结果为准。

#### 五、会议审议表决事项

1、审议表决《关于选举公司第八届董事会独立董事的议案》

2、审议表决《关于公司为控股子公司提供担保的议案》

1

3、审议表决《关于修订<公司章程>的议案》

4、审议表决《关于修订<股东大会议事规则>的议案》

上述议案内容详见公司刊登在 2014 年 11 月 26 日《中国证券报》、《上海 证券报》、《证券日报》、《证券时报》及上海证券交易所网站 [www.sse.com.cn](http://www.sse.com.cn/) 相关公告(公告编号:临 2014-018)。

#### 六、会议出席对象

1、公司董事、监事和高级管理人员以及公司聘请的律师和其他人员。

2、截止 2014 年 12 月 4 日(股权登记日)下午交易结束后在中国证券登记结 算有限责任公司上海分公司登记在册的,持有本公司股票的股东(1 人)或其委 托代理人(1 人)。

#### 七、出席会议登记办法

1、登记方式:股东可到公司证券部现场登记,也可以传真方式登记。传真 以 2014 年 12 月 10 日下午 16 时前公司收到为准。

2、登记时间:2014 年 12 月 5 日至 12 月 10 日(非工作日除外),上午 9:00- 下午 16:00。

3、登记办法:

(1)法人股东应由法定代表人或者法定代表人委托的代理人出席会议。法 定代表人出席会议的,应出示本人身份证、能证明其具有法定代表人资格的有效 证明、股东账户卡和有效持股凭证;委托代理人出席会议的,代理人还应出示本 人身份证、法人股东单位的法定代表人出具的授权委托书(见附件 1)。

(2)个人股股东亲自出席会议的,应出示本人身份证、股东账户卡和有效 持股凭证;委托代理人出席会议的,代理人还应出示本人身份证件和个人股东出 具的授权委托书。

4、参会规定:参加现场会议的人员须在登记时间内登记,于会议开始前 30 分钟持上述证明文件原件入场。

#### 八、网络投票注意事项

本次会议采用现场投票与网络投票相结合的表决方式,流通股股东可通过中 国证券登记结算有限责任公司(以下简称"中国结算")股东大会网络投票系统 (网址 http://www.chinaclear.cn)对有关议案进行投票表决,现将网络投票 事项通知如下:

1、本次股东大会网络投票起止时间为 2014 年 12 月 10 日 15:00 至 2014 年 12 月 11 日 15:00 。为有利于投票意见的顺利提交,请拟参加网络投票的投资 者在上述时间内及早登录系统投票表决,具体流程见《投资者网络投票操作流程》 (附件 2)。

2、未开通中国结算网络服务功能的投资者,需按照中国结算有关规定办理 投资者身份认证业务,取得网上用户名、密码(证书用户还须取得电子证书)。 为有利于网络投票的顺利进行,未开通中国结算网络服务的投资者请尽可能提前 办理身份认证业务。投资者可任选以下三种方式之一办理身份认证:

(1)持有深市证券账户的投资者可在中国结算网站注册后再使用注册时使 用的证券账户通过证券公司自助交易平台(如交易软件、电话委托交易系统等) 以买入证券的方式激活注册时设置的服务密码,具体流程见《通过深圳市场交易 报盘方式开通中国结算网络服务功能业务流程》(附件 3)。深市证券账户开通网 络服务功能激活网络用户后,投资者即可使用在中国结算网站注册阶段设置的网 络用户名/证券账户号、注册阶段设置的初始密码登录中国结算网站,参与深市 证券网络投票,并可将沪市证券账户等与该深市证券账户同属于同一"一码通" 账户的其他证券账户关联在上述已激活的网络用户下,办理沪市证券的网络投票。

(2)投资者携带相关身份证明文件直接至与其具有委托交易关系的开户代 理机构或开立相关证券账户的原开户代理机构,申请通过统一账户平台提交证券 账户网络功能开通指令。开通指令提交后次日投资者方可使用其已开通网络服务 功能的证券账户号及本次开通申请中所设置的服务密码登录中国结算网站进行 投票。

(3)投资者在中国结算网站注册后再根据网站提示携带网上注册用户名、 身份证明文件等资料至网站注册阶段选定的托管券商营业部进行现场激活。通过 该种方式开通网络服务功能的投资者可在网上注册阶段需选择成为非电子证书 用户或电子证书用户。非电子证书用户仅需使用网上用户名/证券账户号及密码 登录系统,电子证书用户还需使用在身份认证机构领取的电子证书登录系统。证 书用户与非证书用户在登录系统后使用网络投票功能上没有差异。

3、有关股东办理身份认证及进行网络投票的详细信息请登录中国结算网站 查询(网址 http://www.chinaclear.cn),或拨打热线电话 4008058058 了解更 多内容。

3

4、同一表决权只能选择现场、网络或其他表决方式中的一种。同一表决权 出现重复表决的以第一次投票结果为准。

## 九、其它事项

1、与会股东食宿及交通费自理

2、联系地址:大连市中山区青三街 1 号公司证券部

3、联系电话:0411-83880485

4、传真号码:0411-83880798

特此通知!

大商股份有限公司董事会

2014 年 12 月 4 日

附件 1:

# 股东大会授权委托书

本公司/本人作为大商股份有限公司的股东,委托 先生(女士) 代表本公司/本人参加大商股份有限公司 2014 年第 2 次临时股东大会并代为行使 表决权(代为行使表决权的范围和权限:若仅授权表决部分议案或对议案有明确 赞同、反对或弃权授权的请注明)。

委托人: (签字盖章) 受托人(签字):

证件号码: 身份证号码:

委托人持有股份数:

委托人账户卡号码:

授权期限: 受托时间:

附件 2:

## 投资者身份验证操作流程

投资者一次性办理身份认证并激活网上用户名后,即可参加今后各有关 股东大会网络投票。投资者使用已激活的网上用户名/证券账户号、服务密码 (电子证书用户还须使用电子证书),在有效时间内按以下流程进行网络投 票:

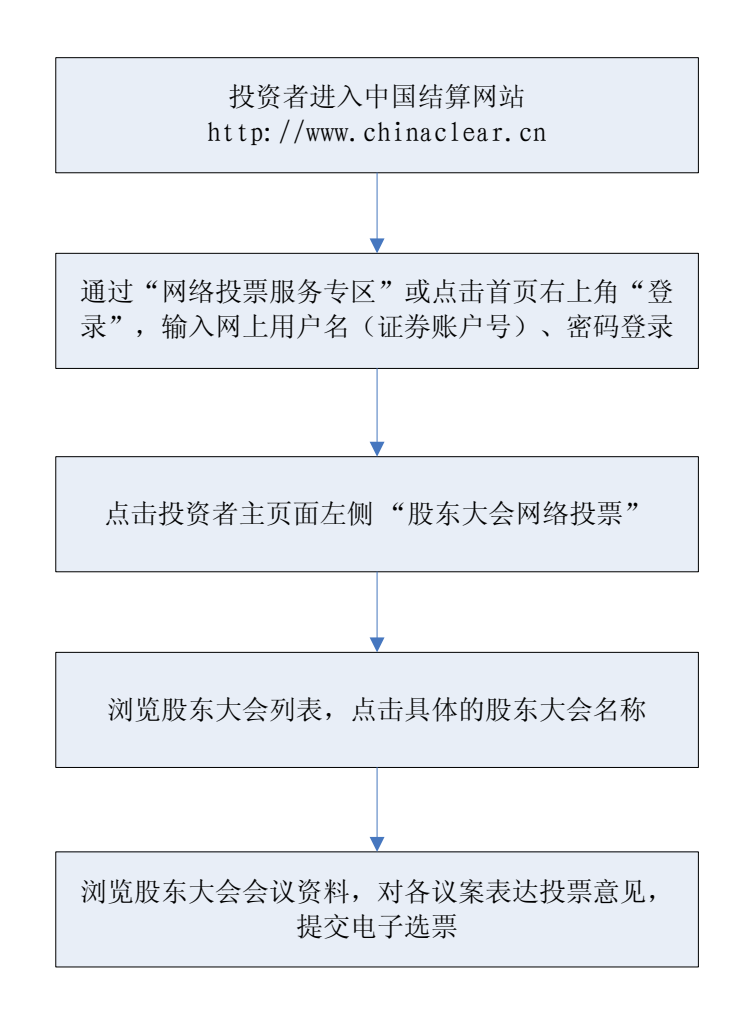

咨询电话:4008-058-058

## 通过深圳市场交易报盘方式开通中国结算网络服务功能

## 业务流程

投资者选择报盘认证方式开通中国结算网络服务功能,需设置并激活网 络服务密码,主要流程如下:

(一)网站注册

投资者登录中国结算网站[\(www.chinaclear.cn\)](http://www.chinaclear.cn/),点击右上角"注册", 进入投资者注册网页,填写姓名/名称、身份证明文件号码、深市证券账户号 码、手机号码等信息,并自行设置网络用户名及网络服务密码。注册成功后, 投资者网上填注的上述手机号将收到一个 8 位数字校验号码。图示如下:

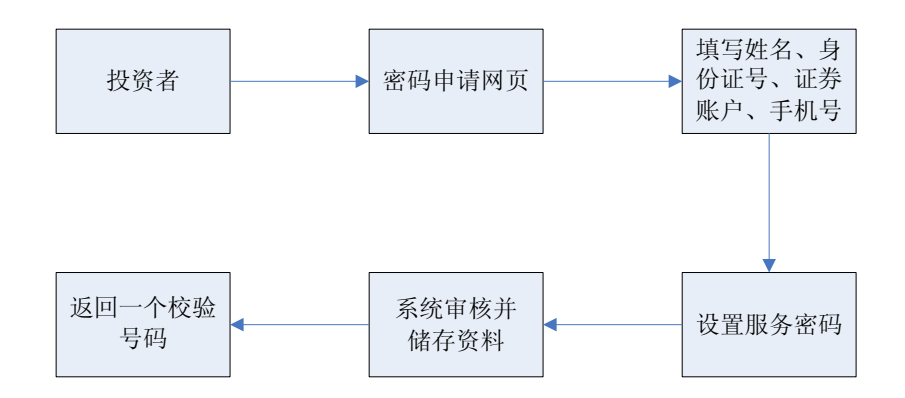

#### (二)交易终端激活

投资者在网上注册成功后最晚 15 个自然日的交易时间内,使用网上注册 时填注的证券账户通过证券公司自助交易平台(如交易软件、电话委托交易 系统等)以买入该证券的方式,输入证券代码(369991)、购买价格(密码 激活为 1.000 元,密码重置为 2.000 元)、委托数量(短信收到的 8 位校验 号码),激活注册时设置的服务密码。图示如下:

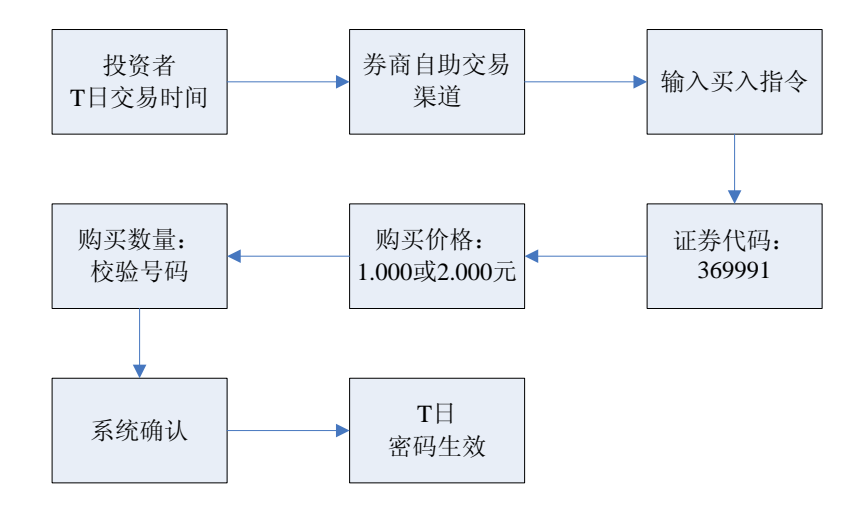

网络用户当日激活后,中国结算通过短信方式提示投资者网络服务功能 已开通,投资者即可使用证券账户号码/网上用户名、网络服务密码登录中国 结算网站进行投票。

### (三)密码重置

投资者因网络服务密码遗忘等原因需重置网络服务密码并选择通过报盘 认证方式办理的,其网络服务密码重置流程与上述规定基本类似。投资者也 可登录中国结算网站按照网页提示通过手机短信的方式重置网络服务密码。